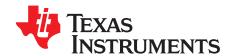

# 5-8-Logic-EVM User's Guide

This user's guide contains support documentation for the 5-8-Logic Evaluation Module (EVM). Included is a description of how to set up and configure the EVM, the printed circuit board (PCB) layout, and the bill of materials (BOM) of the 5-8-Logic-EVM.

#### **Contents**

| 1 | Introduction                     | 1 |
|---|----------------------------------|---|
| 2 | Hardware                         | 3 |
| 3 | Board Layout                     | 5 |
| 4 | Bill of Materials                | 6 |
|   | List of Figures                  |   |
| 1 | 5-8-Logic-EVM PCB                | 3 |
| 2 | 5-pin DCK Placement              | 4 |
| 3 | Single Supply Configuration      | 4 |
| 4 | Fully Populated Section          | 5 |
| 5 | 5-8-Logic-EVM Layout Top View    |   |
| 6 | 5-8-Logic-EVM Layout Bottom View |   |
|   | List of Tables                   |   |
| 1 | Package and Pin Support Table    | 1 |
| 2 | 5-8-Logic-EVM Kit Contents       |   |
| 3 | Bill of Materials                | 6 |

## **Trademarks**

All trademarks are the property of their respective owners.

### 1 Introduction

The 5-8-Logic-EVM is a generic EVM developed to support leaded Logic devices in the DBV, DCK, DCT, DCU, and DRL packages. This EVM can be used to evaluate any device in the package family and pin counts described in Table 1. The PCB can be broken down into six sections with each section supporting certain packages indicated on the board. This EVM allows the user to have a great amount of flexibility when evaluating leaded Logic devices.

Table 1. Package and Pin Support Table

| TI Package Name | Package Family | # of Pins |
|-----------------|----------------|-----------|
| DCK             | SC-70          | 5, 6      |
| DBV             | SOT-23         | 5, 6      |
| DCU             | VSSOP          | 8         |
| DCT             | SSOP           | 8         |
| DRL             | SOT-5X3        | 5, 6, 8   |

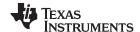

Introduction www.ti.com

# 1.1 Kit Contents

## Table 2. 5-8-Logic-EVM Kit Contents

| Item              | Description                              | Quantity |
|-------------------|------------------------------------------|----------|
| 5-8-Logic-EVM     | PCB                                      | 1        |
| Headers           | 4 position, 100-mil (2.54 mm), thru-hole | 12       |
| Red Test Points   | Miniature, thru-hole, red test point     | 2        |
| Black Test Points | Miniature, thru-hole, red test point     | 2        |

## 1.2 Features

The 5-8-Logic-EVM has the following features:

- Multiple package support
- Breadboard compatible
- Easy-to-use / Flexible evaluation
- · Support for both single supply and dual supply devices
- Small form factor for system integration

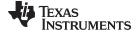

www.ti.com Hardware

### 2 Hardware

#### 2.1 PCB Overview

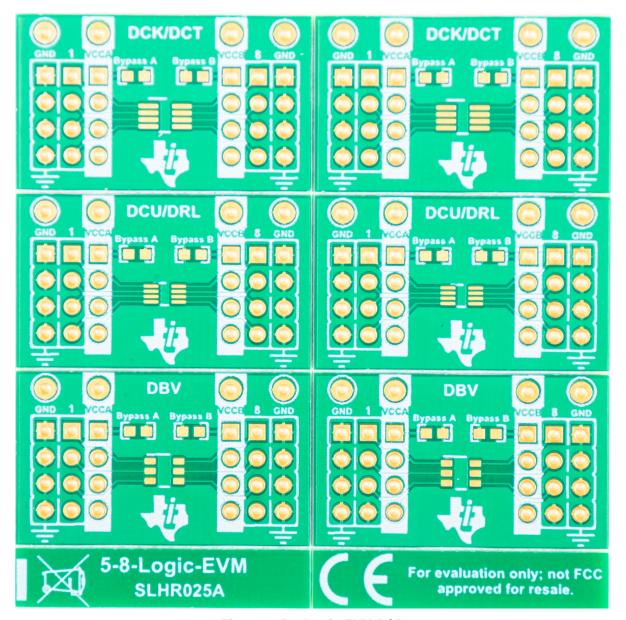

Figure 1. 5-8-Logic-EVM PCB

The 5-8-Logic-EVM PCB is designed to be straightforward for new users to begin evaluating leaded Logic devices. This section will highlight a few aspects of the PCB that are helpful to the user.

- Board breakable into smaller sections with the inclusion of v-scored grooves
- Each section has headers connected to device pins,  $V_{\text{CCA}}$ ,  $V_{\text{CCB}}$ , and GND
- Designated supply inputs with included thru-hole test points
- Bypass capacitor footprints included for device supplies
- Option for single supply or dual supply evaluation with easy configuration

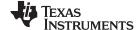

Hardware www.ti.com

## 2.2 Hardware Setup

This section will cover the six steps to take when evaluating a leaded Logic device using this EVM.

1. Identify the package you will be using for the device being evaluated. As stated previously, this EVM has six sections each of which contains a footprint in which a logic device can be placed. Break off the selected section (optional).

2. Solder down the device. Some sections support multiple packages so carefully solder down the device to make sure it is aligned properly. Figure 2 illustrates an example of proper placement..

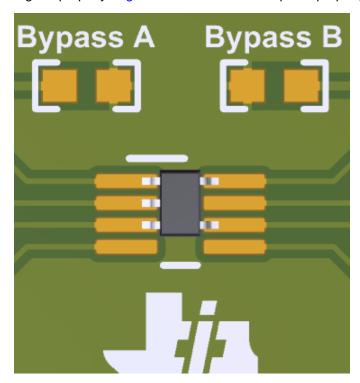

Figure 2. 5-pin DCK Placement

3. Ensure EVM is configured accordingly for dual supply or single supply device. EVM comes default configured for dual supply devices, but is easily configured using a  $0-\Omega$  resistor for single supply devices. Figure 3 illustrates how this is done.

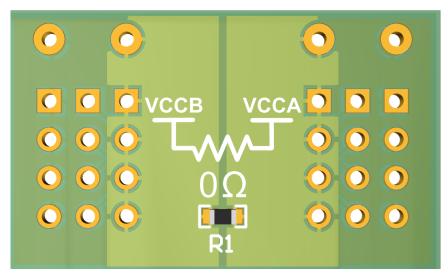

Figure 3. Single Supply Configuration

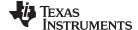

www.ti.com Board Layout

4. Interface with device pins. The kit includes twelve 4-pin headers and four supply test points which will allow the user to fully populate two sections. An example of this, with the addition of bypass capacitors for the supplies, can be seen in Figure 4

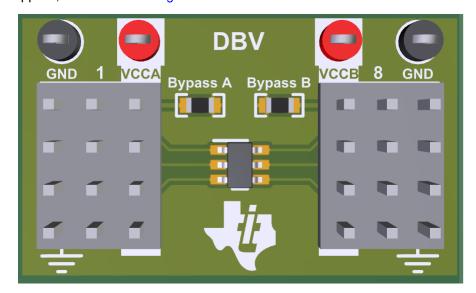

Figure 4. Fully Populated Section

5. Before applying power to the EVM, ensure the proper supply configuration is in place to avoid shorting two supplies together.

## 3 Board Layout

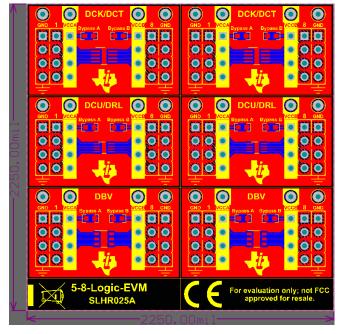

Figure 5. 5-8-Logic-EVM Layout Top View

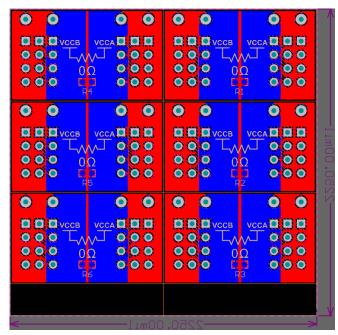

Figure 6. 5-8-Logic-EVM Layout Bottom View

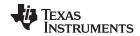

Bill of Materials www.ti.com

## 4 Bill of Materials

This section provides information on the components that can be used with the 5-8-Logic-EVM. Other components can be used as long as they are able to fit the provided plated holes and pads.

**Table 3. Bill of Materials** 

| Item                | Description                                    | Package Reference         | Part Number         | Manufacturer                   |
|---------------------|------------------------------------------------|---------------------------|---------------------|--------------------------------|
| Bypass<br>Capacitor | CAP, CERM, 0.1 uF, 25 V,<br>+/- 10%, X7R, 0603 | 0603                      | C1608X7R1E104K080AA | TDK                            |
| Header              | Header, 100mil, 4x1, Tin, TH                   | Header, 4x1, 100mil, TH   | PEC04SAAN           | Sullins Connector<br>Solutions |
| Red Test<br>Point   | Test Point, Miniature, Red,<br>TH              | Red Miniature Testpoint   | 5000                | Keystone                       |
| Black Test<br>Point | Test Point, Miniature, Black, TH               | Black Miniature Testpoint | 5001                | Keystone                       |

#### IMPORTANT NOTICE AND DISCLAIMER

TI PROVIDES TECHNICAL AND RELIABILITY DATA (INCLUDING DATASHEETS), DESIGN RESOURCES (INCLUDING REFERENCE DESIGNS), APPLICATION OR OTHER DESIGN ADVICE, WEB TOOLS, SAFETY INFORMATION, AND OTHER RESOURCES "AS IS" AND WITH ALL FAULTS, AND DISCLAIMS ALL WARRANTIES, EXPRESS AND IMPLIED, INCLUDING WITHOUT LIMITATION ANY IMPLIED WARRANTIES OF MERCHANTABILITY, FITNESS FOR A PARTICULAR PURPOSE OR NON-INFRINGEMENT OF THIRD PARTY INTELLECTUAL PROPERTY RIGHTS.

These resources are intended for skilled developers designing with TI products. You are solely responsible for (1) selecting the appropriate TI products for your application, (2) designing, validating and testing your application, and (3) ensuring your application meets applicable standards, and any other safety, security, or other requirements. These resources are subject to change without notice. TI grants you permission to use these resources only for development of an application that uses the TI products described in the resource. Other reproduction and display of these resources is prohibited. No license is granted to any other TI intellectual property right or to any third party intellectual property right. TI disclaims responsibility for, and you will fully indemnify TI and its representatives against, any claims, damages, costs, losses, and liabilities arising out of your use of these resources.

TI's products are provided subject to TI's Terms of Sale (<a href="www.ti.com/legal/termsofsale.html">www.ti.com/legal/termsofsale.html</a>) or other applicable terms available either on ti.com or provided in conjunction with such TI products. TI's provision of these resources does not expand or otherwise alter TI's applicable warranties or warranty disclaimers for TI products.

Mailing Address: Texas Instruments, Post Office Box 655303, Dallas, Texas 75265 Copyright © 2019, Texas Instruments Incorporated